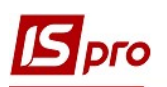

## Формування технологічної карти на готову продукцію

Технологічна карта формується в підсистемі Облік виробництва/ Конфігурація виробництва в модулі Технологічна карта .

У Технологічній карті відображається послідовність виробничих операцій на певний вид продукції, які виконуються при її виготовленні та задається перелік матеріалів необхідних при виконанні операцій з її виготовлення.

Перед формуванням Технологічної карти необхідно створити специфікації на продукцію (див. окрему нотатку).

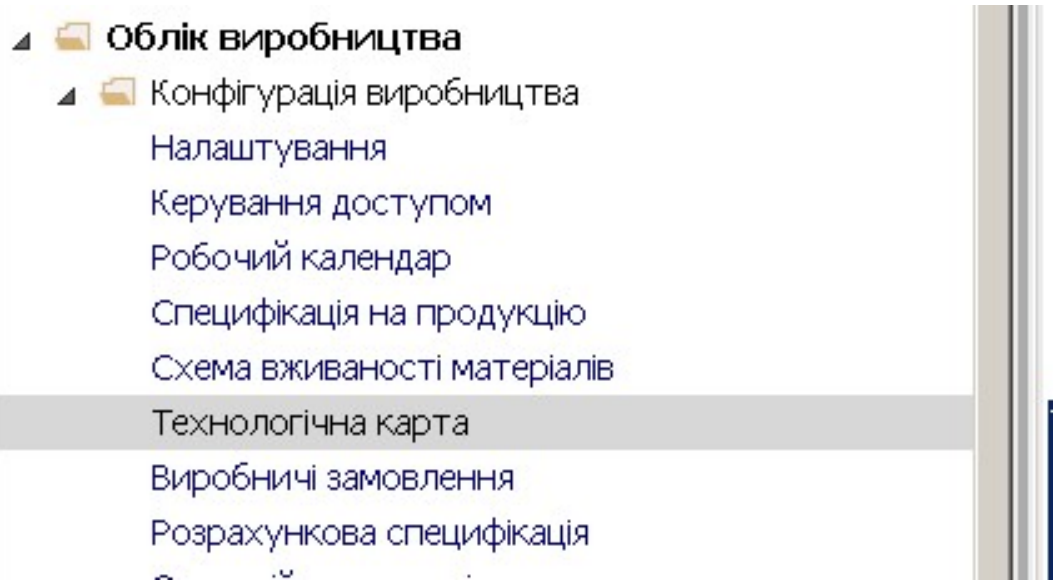

У Технологічній карті на продукцію чи напівфабрикат, що є складовим продукції чи для напівфабрикату власного виготовлення, відображається послідовність виробничих операцій і перелік необхідних матеріалів для виготовлення.

1. Встановити курсор в табличну частину реєстру технологічних карт та по пункту меню Реєстр / Створити або клавішею Insert створити нову Технологічну карту.

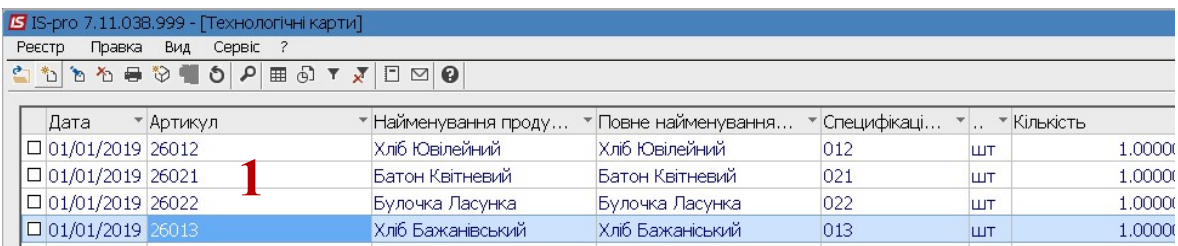

2. Дата формування документу встановлюється автоматично, але її можливо змінити, використовуючи календар.

 $\mathcal{L}_\text{max}$ 

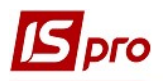

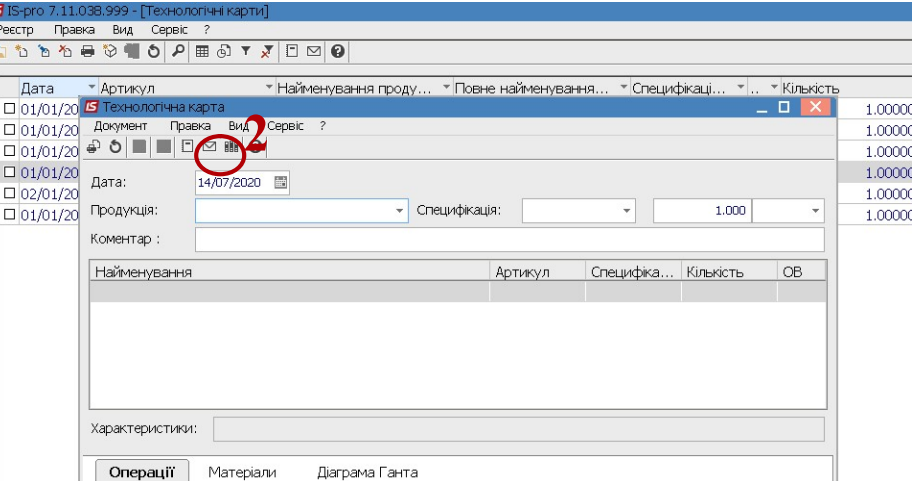

- 3. У полі Продукція по клавіші F3 провести вибір готової продукції.
- 4. У полі Специфікація зазначається специфікація такої продукції.

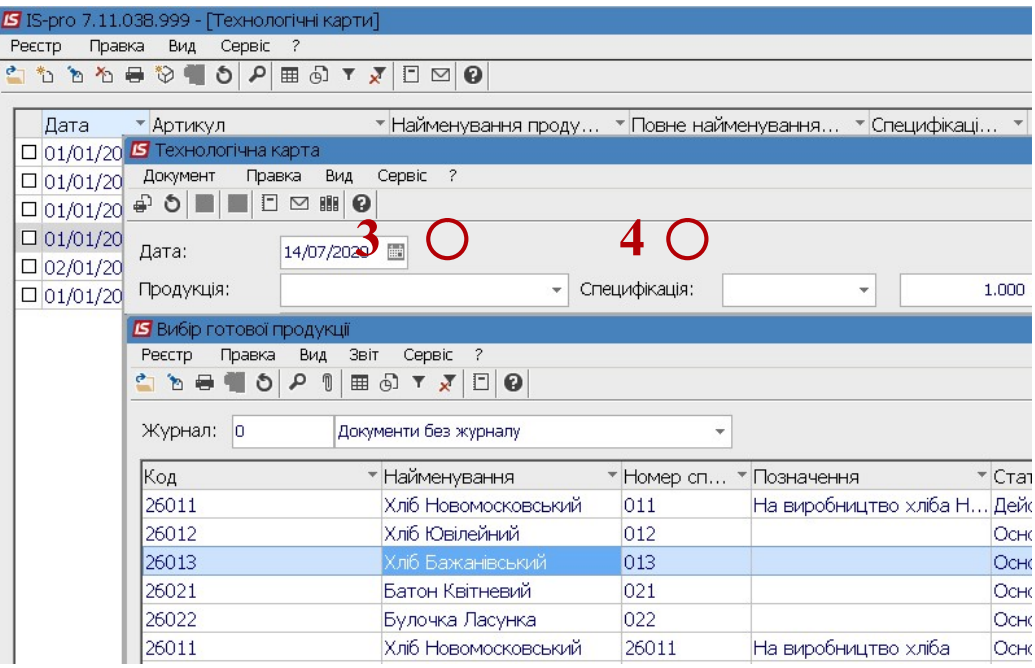

- 5. Вводиться кількість продукції. Одиниця виміру встановлюється автоматично
- 6. Технологічна карта складається з двох таблиць. У верхній таблиці, в автоматичному режимі, проводиться заповнення полів Технологічна карта Найменування, Артикул, Специфікація, Кількість.
- 7. У нижньому полі закладки: Операції , Матеріали та Діаграма Гранта формуються на підставі специфікації на продукцію. Інформація закладки Операція формується в автоматичному режимі із Специфікації на продукцію. На закладці Операції відображається послідовність операцій з виготовлення вибраного виробу або напівфабрикату із зазначенням: Номеру, Коду та Найменування операції, Маршруту, Кодів підрозділів, Найменування підрозділу і Коду ділянки, де виконується операція, Часу на виконання операції, а також Тарифу і загальної Суми по операції і Ознаки операції.

 $\mathcal{L}_\text{max}$ 

Версія 7.11.038

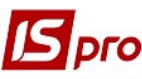

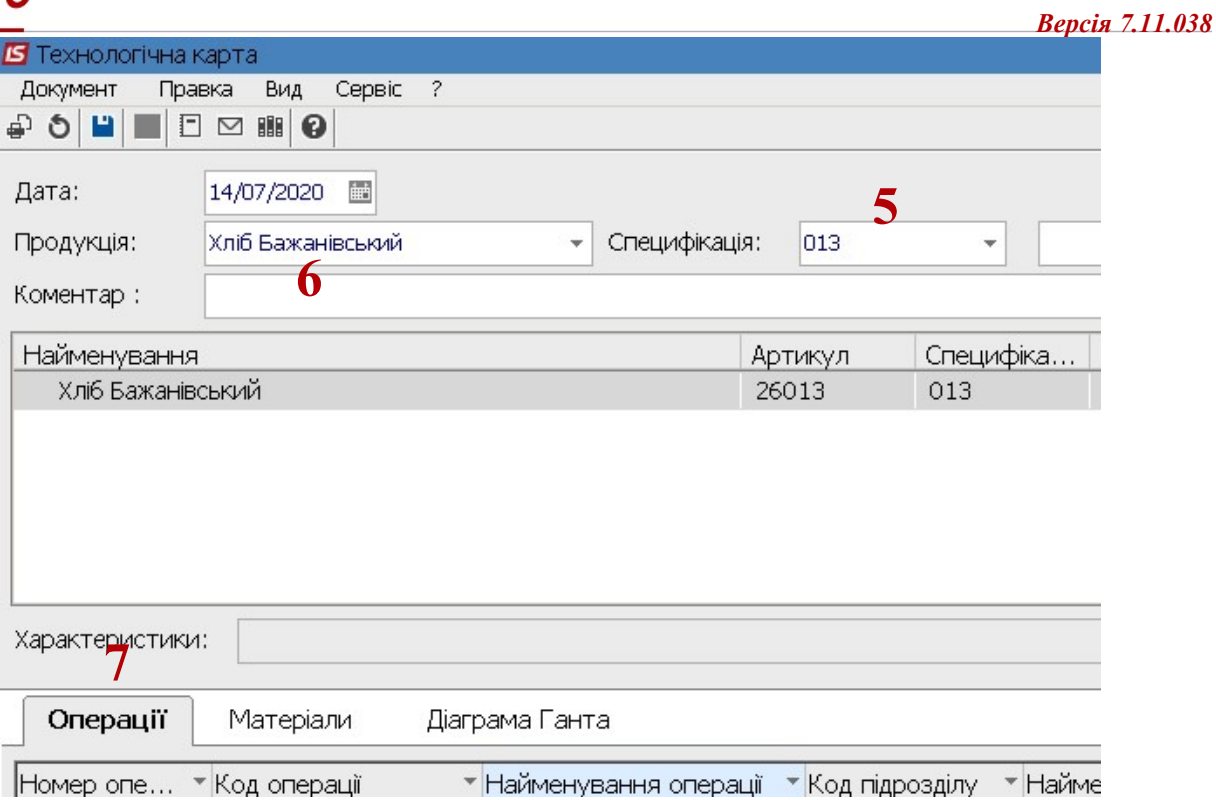

8. Інформація закладки Матеріали формується в автоматичному режимі із Специфікації на продукцію. На закладці Матеріали наводиться перелік матеріалів, необхідних для виготовлення продукції, із зазначенням Одиниці виміру та Кількості. Розрахунок матеріалів проводиться автоматично на вказану кількість готової продукції у верхньому вікні.

![](_page_2_Picture_65.jpeg)

 $\mathcal{L}_\text{max}$ 

![](_page_3_Picture_0.jpeg)

- 9. Для збереження документу натиснути на піктограму Дискета або клавішу F2.
- 10. Технологічну карту сформовано. Послідовно створити всі необхідні технологічні карти.

![](_page_3_Picture_36.jpeg)